## **RUT950** Hardware installation

This chapter will provide a description on how to setup a RUT950 router's Hardware.

## **Hardware installation**

**1.** Remove back panel and insert SIM cards which were given by your ISP (Internet Service Provider). Correct SIM cards' orientation is shown in the picture below.

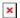

- 2. Attach LTE and Wi-Fi antennas.
- **3.** Connect the power adapter to the socket on the front of the device. Then plug the other end of the power adapter into the power socket.
- **4.** Connect to the device wirelessly (SSID: Teltonika\_Router) or use Ethernet cable and plug it in to any LAN Ethernet port.